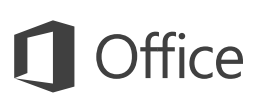

### Guía de inicio rápido

¿Es nuevo en Word 2016? Use esta guía para aprender los conceptos básicos.

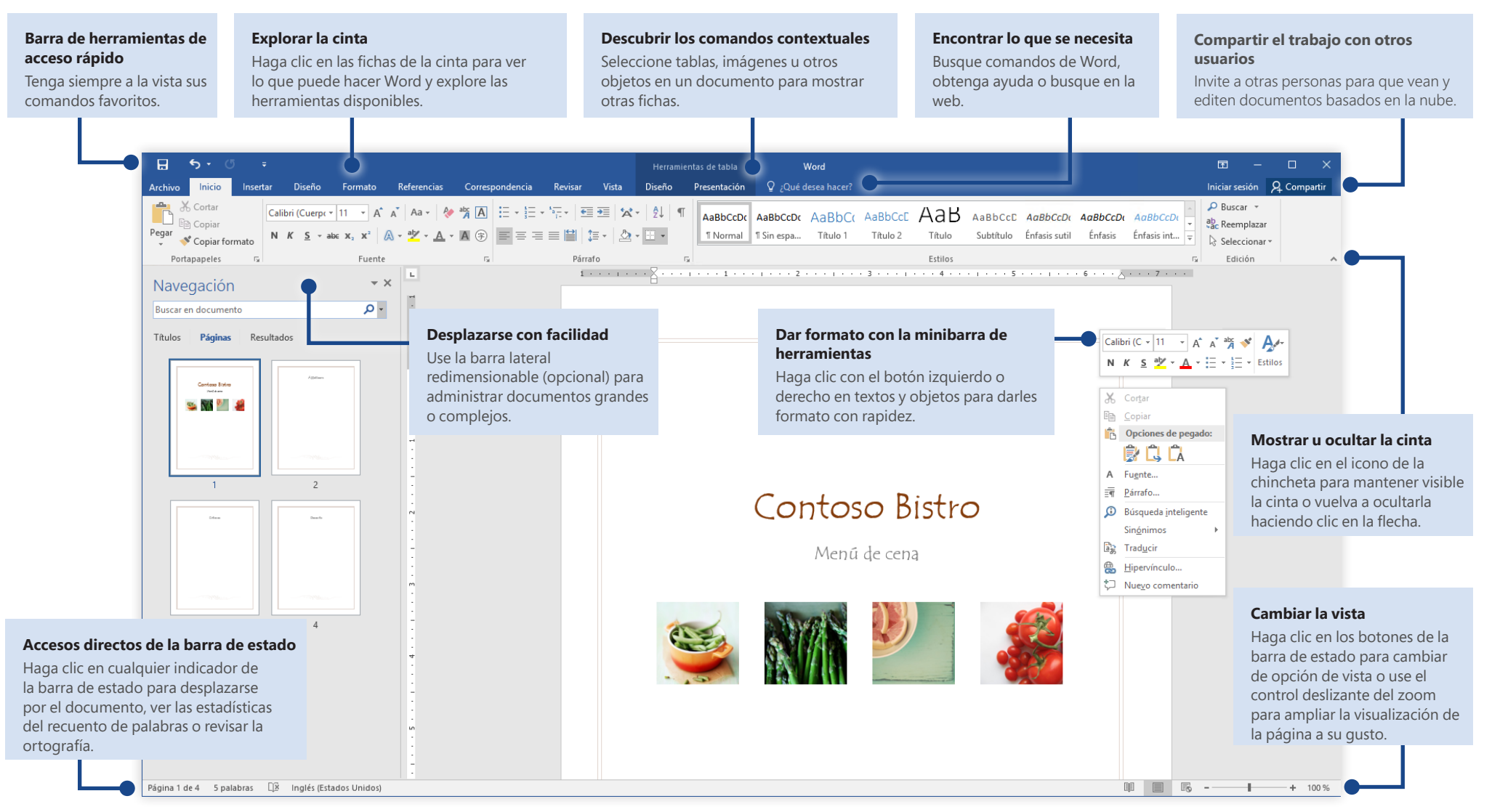

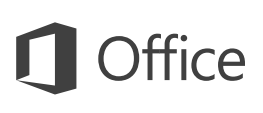

### Crear algo

Empiece a trabajar con un **documento en blanco** o ahorre tiempo seleccionando y personalizando una plantilla que se ajuste a sus necesidades. Haga clic en **Archivo** > **Nuevo** y seleccione o busque la plantilla que desee.

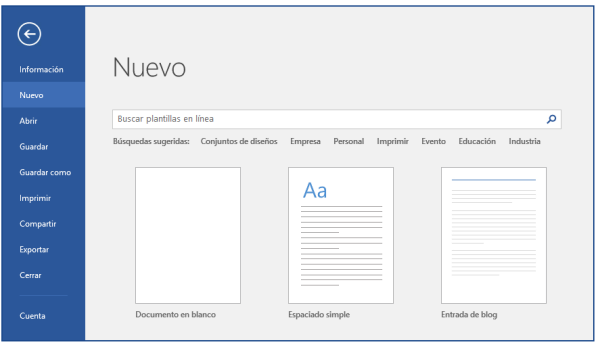

### Permanecer conectado

¿Necesita trabajar fuera y con dispositivos diferentes? Haga clic en **Archivo** > **Cuenta** para iniciar sesión y acceder desde cualquier lugar a los archivos que ha usado recientemente en cualquier dispositivo, gracias a la perfecta integración de Office, OneDrive, OneDrive para la Empresa y SharePoint.

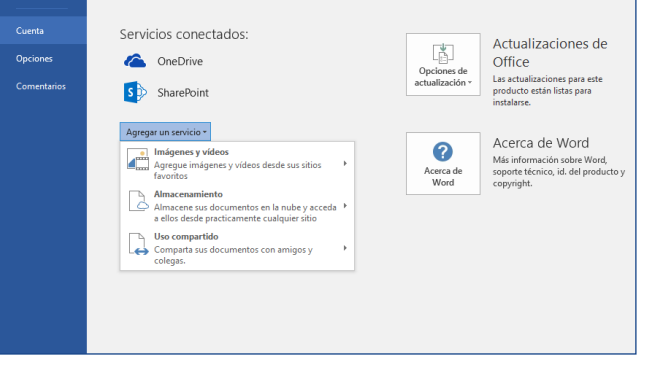

### Buscar archivos recientes

Independientemente de si trabaja solo con archivos almacenados en la unidad de disco duro local de su equipo o alterna varios servicios de nube, si hace clic en **Archivo** > **Abrir** podrá ver los documentos usados recientemente y todos los archivos que haya anclado a la lista.

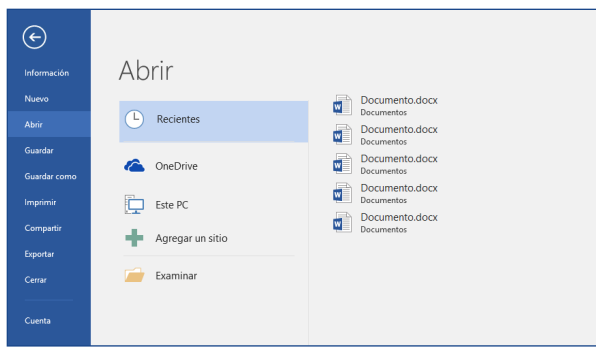

## Descubrir las herramientas contextuales

Puede usar los comandos de la cinta contextual seleccionando los objetos relevantes del documento. Por ejemplo, al hacer clic dentro de una tabla aparece la ficha **Herramientas de tabla**, que ofrece opciones adicionales para el **Diseño** y la **Presentación** de las tablas.

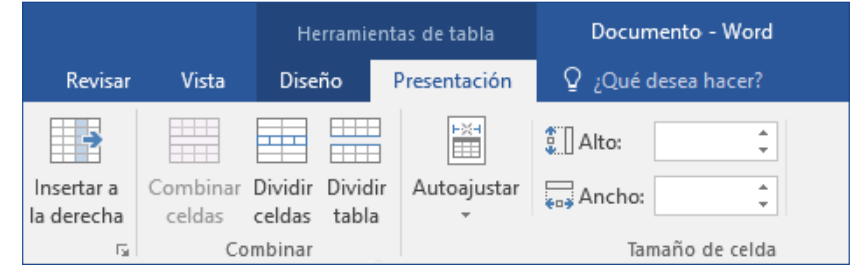

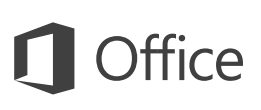

### Compartir el trabajo con otros usuarios

Para invitar a otros usuarios a ver o editar sus documentos en la nube, haga clic en el botón **Compartir** situado en la esquina superior derecha de la ventana de la aplicación. En el panel **Compartir** que se abre puede obtener un vínculo para compartir o enviar invitaciones a las personas que seleccione.

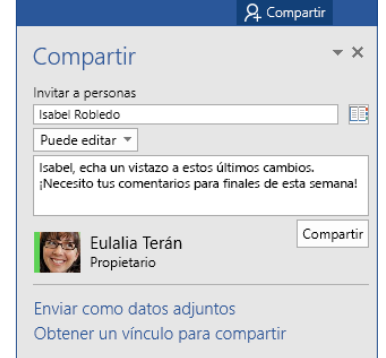

### Revisar y realizar un seguimiento de los cambios

Si desea revisar la ortografía, controlar el recuento de palabras o colaborar con otras personas, la ficha **Revisar** muestra los comandos imprescindibles para tratar, administrar y realizar un seguimiento de todos los cambios que se han hecho en los documentos.

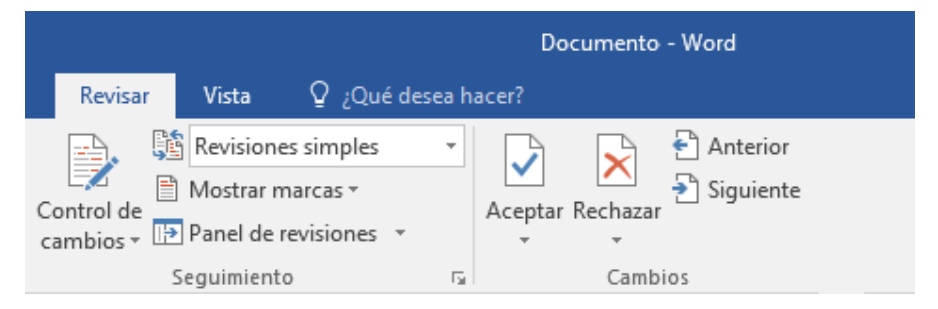

## Ver quién más está escribiendo

La coautoría de documentos de Word compartidos en OneDrive o en un sitio de SharePoint tiene lugar en tiempo real, lo que significa que puede ver fácilmente los cambios que hacen los otros autores en el mismo documento con el que está trabajando.

Archivo Inicio Referencias Envíos Revisar Ver Insertar Diseño Presentación

Contoso PK-388 ya está a la altura de su reputación en cuanto a facilidad de uso y potencia. Los resultados de las pruebas del sector han sido impresionantes, y los críticos se están haciendo eco

**2 Héctor Alcalá** 

Como se muestra en la infografía siguiente, según las pruebas del sector, Contoso PK-388 se sitúa a la cabeza. Del mismo modo, los críticos están entusiasmados con el PK-388 en lo que a calidad del producto, diseño general y conjunto de características se refiere.

### Dar formato a los documentos con estilo

El panel **Estilos** le permite crear, aplicar y revisar de forma visual los estilos de formato en el documento actual. Para abrirlo, haga clic en la ficha **Inicio** y en la flecha pequeña situada en la esquina inferior derecha de la galería de estilos.

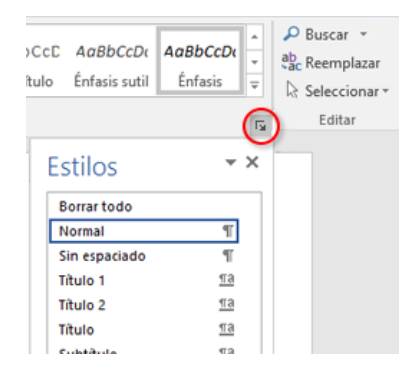

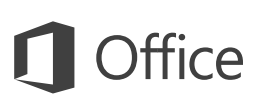

### Encontrar lo que se necesita

Escriba una palabra clave o una frase en el cuadro de búsqueda **¿Qué desea hacer?** de la cinta para encontrar rápidamente las características y comandos de Word que está buscando, leer el contenido de **ayuda** u obtener más información en línea.

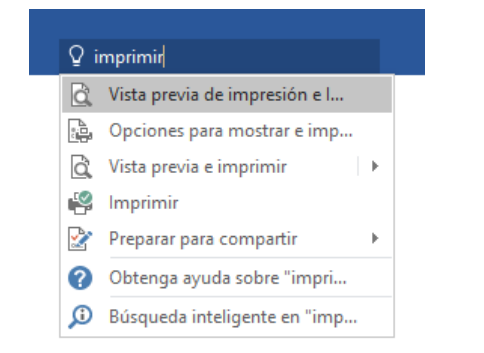

### Obtener otras guías de inicio rápido

Word 2016 es tan solo una de las nuevas aplicaciones diseñadas de Office 2016. Visite **<http://aka.ms/office-2016-guides>** para descargar nuestras guías de inicio rápido gratuitas de cualquier versión nueva de sus aplicaciones favoritas.

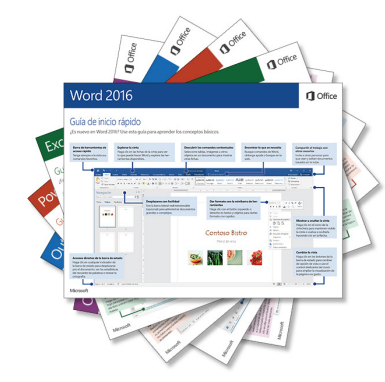

### Buscar información relevante

Gracias a **Búsqueda inteligente**, Word busca información relevante en Internet para definir palabras, frases y conceptos. Los resultados de la búsqueda que se muestran en el panel de tareas pueden aportar un contexto útil para las ideas que haya esbozado en los documentos.

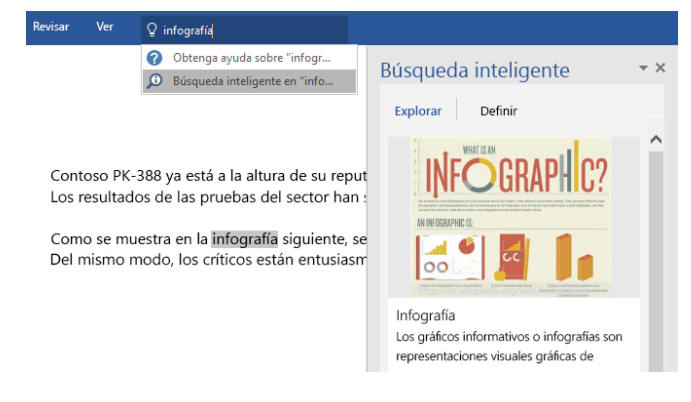

## Siguientes pasos con Word

### **Consultar las novedades de Office 2016**

Explore las características nuevas y mejoradas de Word 2016 y del resto de las aplicaciones de Office 2016. Visite **<http://aka.ms/office-2016-whatsnew>** para obtener más información.

### **Obtener aprendizaje, tutoriales y vídeos gratuitos sobre Office 2016**

¿Está preparado para profundizar en las capacidades que le puede ofrecer Word 2016? Visite **<http://aka.ms/office-2016-training>** para explorar nuestras opciones de formación gratuita.

### **Enviarnos comentarios**

¿Le gusta Word 2016? ¿Tiene alguna idea de mejora que desee compartir con nosotros? En el menú **Archivo**, haga clic en **Comentarios** y siga las indicaciones para enviar sus sugerencias directamente al equipo de producto de Word. ¡Muchas gracias!